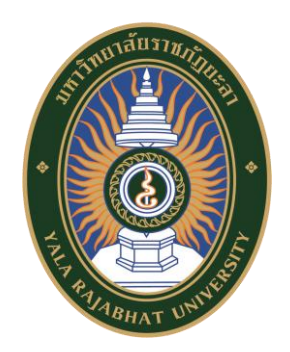

# **คู่มือการใช้งานเว็บไซต์ การจัดการความรู้โดยใช้เทคโนโลยีสารสนเทศ**

**คณะครุศาสตร์ มหาวิทยาลัยราชภัฏยะลา**

คู่มือการใช้งานเว็บไซต์ของรูปแบบการจัดการความรู้โดยใช้เทคโนโลยีสารสนเทศของคณะ ้ ครุศาสตร์ มหาวิทยาลัยราชภัฏยะลา เป็นคู่มือที่มีไว้สำหรับผู้ใช้งานเว็บไซต์ของการใช้ระบบการ จัดการความรู้ของคณะครุศาสตร์ มหาวิทยาลัยราชภัฏยะลา ในช่วงปีการศึกษา 2559 – 2560 เพื่อ เป็นแนวทางในการใช้งาน การจัดการความรู้ด้วยเทคโนโลยีสารสนเทศ ในคู่มือจะประกอบด้วยการ ลงชื่อเข้าใช้งาน เว็บไซต์ระบบการจัดการความรู้และเครื่องมือต่างๆ ในระบบการจัดการความรู้ สามารถใช้งานเว็บไซต์ระบบการจัดการความรู้ด้วยตนเองได้ดียิ่งขึ้น

สิทธิชัย แพงทิพย์

## **สารบัญ**

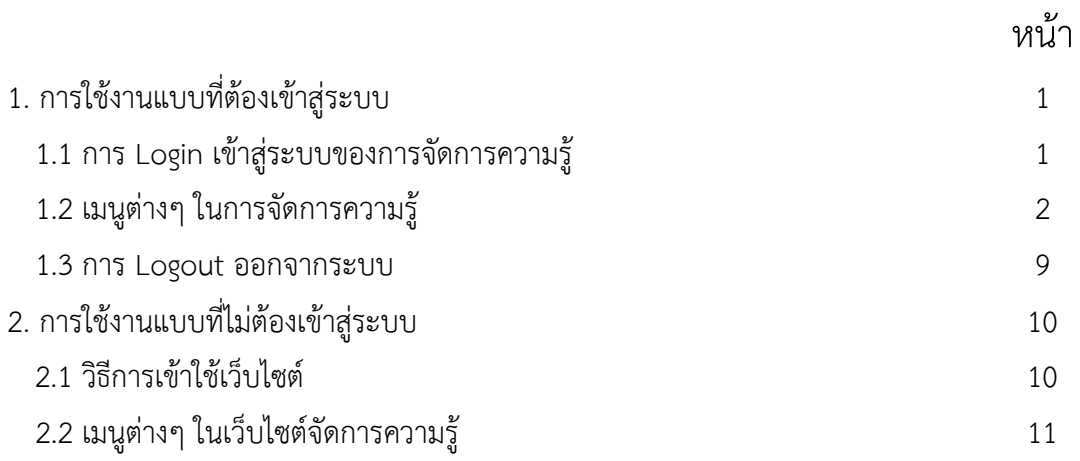

# **สารบัญภาพ**

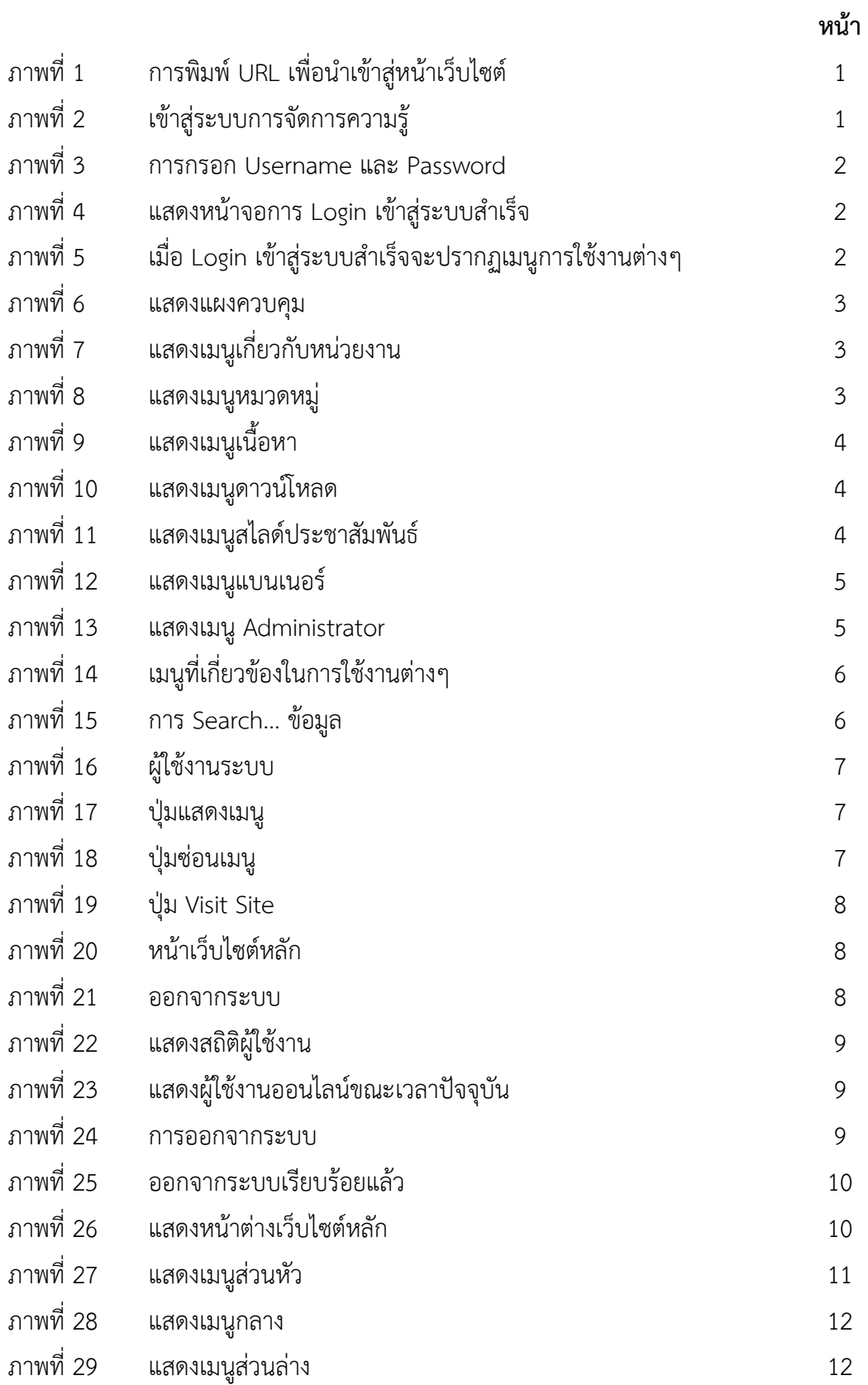

## **คู่มือการใช้งานเว็บไซต์ของการจัดการความรู้**

**โดยใช้เทคโนโลยีสารสนเทศของคณะครุศาสตร์ มหาวิทยาลัยราชภัฏยะลา**

**การใช้งานเว็บไซต์ของการจัดการความรู้มี2 รูปแบบ**

- **1. การใช้งานแบบที่ต้องเข้าสู่ระบบ**
- **2. การใช้งานแบบที่ไม่ต้องเข้าสู่ระบบ**
- **1. การใช้งานแบบที่ต้องเข้าสู่ระบบ**

### **1.1 การ Login เข้าสู่ระบบของการจัดการความรู้**

1. เริ่มจากการเข้าสู่หน้าเว็บไซต์ ในการค้นหาเว็บไซต์สามารถพิมพ์ลิงค์ที่อยู่เว็บไซต์ได้ http://edu.yru.ac.th/knowledge/ ดังภาพที่ 1

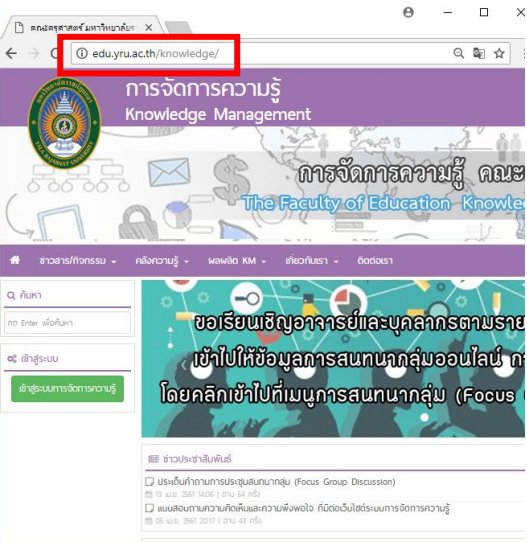

์ภาพที่ 1 การพิมพ์ URL เพื่อนำเข้าสู่หน้าเว็บไซต์

2. วิธีการเข้าสู่ระบบ กดที่ปุ่ม "เข้าสู่ระบบการจัดการความรู้" ดังภาพที่ 2

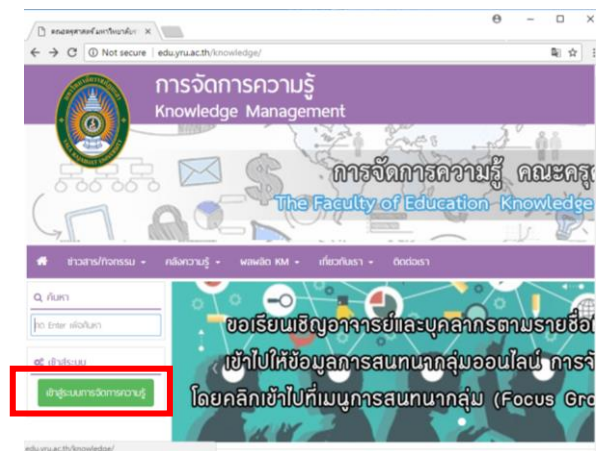

ภาพที่ 2 เข้าสู่ระบบการจัดการความรู้

3. การกรอก "Username" และ "Password" ด้วยระบบบัญชีผู้ใช้งาน (หากท่านใดยังไม่ มีก็สามารถติดต่อไปยังผู้ดูแลระบบได้) สามารถกด "Remember Me" เพื่อให้เว็บไซต์จดจำรหัส ผู้ใช้งานหรือไม่ก็ได้ กรอกเรียบร้อยแล้ว กด "Sign in" ดังภาพที่ 3

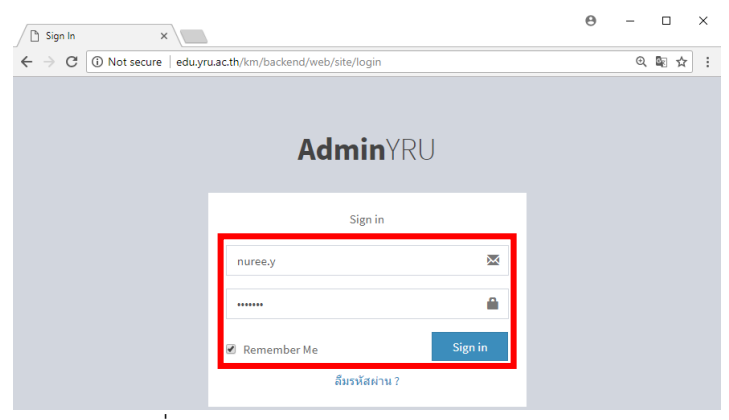

ภาพที่ 3 การกรอก Username และ Password

4. เมื่อเข้าสู่ระบบของเว็บไซต์เรียบร้อยแล้ว จะปรากฏชื่อผู้ใช้งานกำกับอยู่ ดังภาพที่ 4

| AdminYRU                               | ≡              | <b>■</b> Visit Site   |                           |       |                 | สิทธิชัย แพงทิพย์ |
|----------------------------------------|----------------|-----------------------|---------------------------|-------|-----------------|-------------------|
| สิทธิชัย แพงทิพย์<br>© Online          |                | แสดงความคิดเห็นล่าสุด |                           |       |                 | $\mathbf{x}$      |
| $\alpha$<br>Search                     | #              | <b>Time</b>           | <b>Comment</b>            | Email | <b>Source</b>   | <b>Reply</b>      |
| Menu                                   |                | ไม่พบผลลัพธ์          |                           |       |                 |                   |
| นผงควบคม<br>æ                          |                |                       |                           |       |                 |                   |
| เกี่ยวกับหน่วยงาน<br>⋒<br>k            |                | สถิติเนื้อหา / บทความ |                           |       |                 | $\mathbf{x}$<br>- |
| หมวดหมู่<br>$\bullet$                  | #              | Title                 |                           |       | Category        | Open              |
| (■ เนื้อหา                             | $\mathbf{1}$   |                       | คลังความรู้ คณะครุศาสตร์  |       | ิคลังความรู้    | 213               |
| ดาวน์โหลด<br>k<br>Г۹                   | $\overline{a}$ |                       | เกี่ยวกับเรา คณะครุศาสตร์ |       | ้เกี่ยวกับเรา   | 81                |
| $\mathbf{w}$ . The set of $\mathbf{w}$ | 3              |                       | ผลผลิต KM ของคณะครศาสตร์  |       | <b>HaHân KM</b> | 79                |

ภาพที่ 4 แสดงหน้าจอการ Login เข้าสู่ระบบสำเร็จ

#### **1.2 เมนูต่างๆ ในการจัดการความรู้**

1. เมื่อ Login เข้าสู่ระบบสำเร็จจะปรากฏเมนูการใช้งานต่างๆ ดังภาพที่ 5

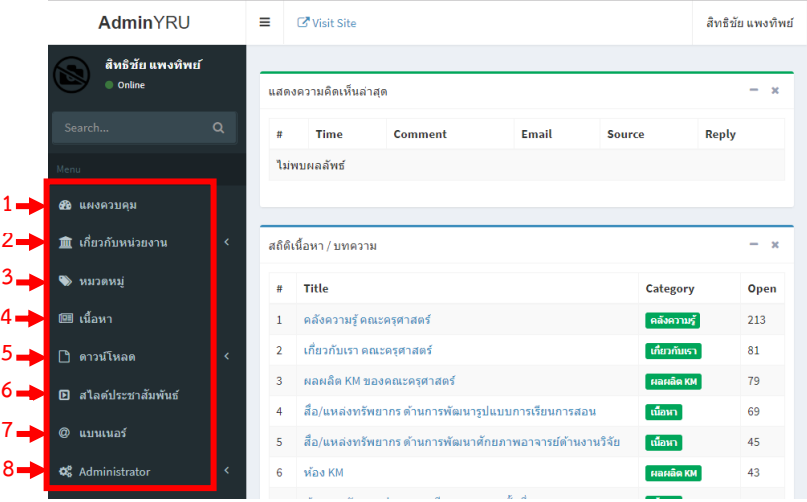

ภาพที่ 5 เมื่อ Login เข้าสู่ระบบสำเร็จจะปรากฏเมนูการใช้งานต่างๆ **หมายเลข 1** แผงควบคุม เป็นส่วนที่รวมเนื้อหาการจัดการเรียนรู้ทั้งหมดภายในเว็บ ดังภาพที่ 6

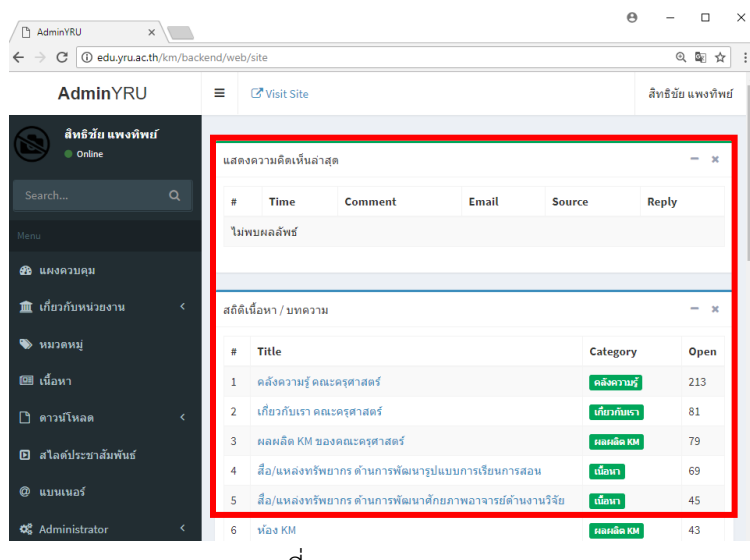

ภาพที่ 6 แสดงแผงควบคุม

**หมายเลข 2** เกี่ยวกับหน่วยงาน เป็นส่วนรวมเกี่ยวกับหน่วยงานทั้งหมดประวัติความเป็นมา ปรัชญา วิสัยทัศน์ พันธกิจ โครงสร้างองค์กร และบุคลากร ดังภาพที่ 7

| AdminYRU                                                         | Ξ<br><b>N</b> Visit Site                |                                                          | สิทธิชัย แพงทิพย์ |
|------------------------------------------------------------------|-----------------------------------------|----------------------------------------------------------|-------------------|
| สิทธิชัย แพงทิพย์<br>C Online                                    | หน้าหลัก > ปรัชญา วิสัยทัศน์ พันธกิจ    |                                                          |                   |
| $\alpha$<br>Search<br>Menu                                       | ื่⊗ ปรัชญา วิสัยทัศน์ พันธกิจ<br>อัพเดท |                                                          |                   |
| <b>Фв</b> имаязыям<br><b>血 เกี่ยวกับหน่วยงาน</b><br>$\checkmark$ | <b>INTIUMS</b><br>ห้วข้อเนื้อหา         | $\overline{\mathbf{v}}$                                  |                   |
| O ประวัติความเป็นมา<br>O ปรัชฌา วิสัยทัศน์ พันธกิจ               | Title                                   | ปรัชญา วิสัยทัศน์ พันธกิจ<br>Philosophy, Vision, Mission |                   |
| O โครงสร้างองค์กร<br>O บุคลากร<br>$\checkmark$                   | รายละเอียด<br>Text                      | $(34)$ ได้ตั้ง)<br>$(75/7)$ ด้ตั้ง)                      |                   |
| รายชื่อบุคลากร<br>s.<br>ตำแหน่ง<br>s.                            | เปิดล่าน<br>วันที่เผยแพร่               | $\mathbf{0}$<br>(Admin)                                  |                   |
| คำนำหน้า<br>• инзаин                                             | วันที่อัพเดทต่าสุด                      | (Admin)                                                  |                   |

ภาพที่ 7 แสดงเมนูเกี่ยวกับหน่วยงาน

**หมายเลข 3** หมวดหมู่ เป็นที่แสดงถึงหมวดหมู่ต่างๆ ของการจัดการความรู้สามารถแบ่งแยกเป็น หมวดหมู่ตามสัญลักษณ์ต่างๆได้ ดังภาพที่ 8

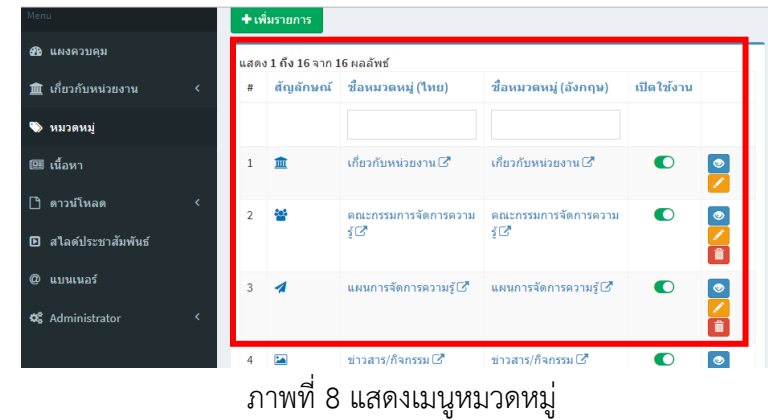

**หมายเลข 4** เนื้อหา สามารถเลือกเนื้อหาที่จะจัดการความรู้ได้หลายรูปแบบ ดังภาพที่ 9

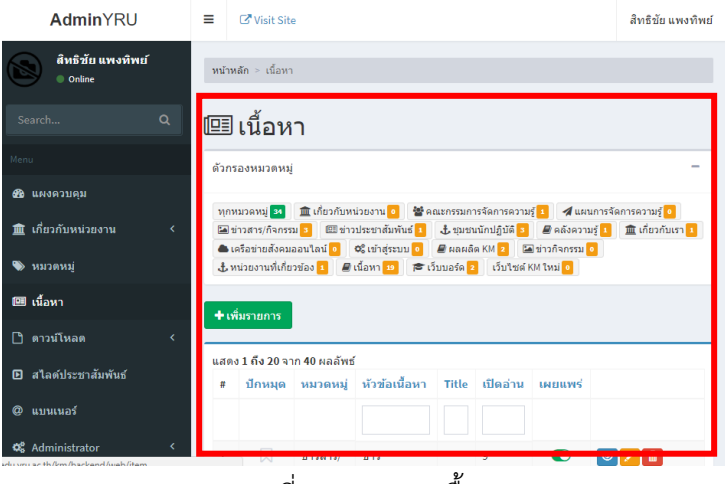

ภาพที่ 9 แสดงเมนูเนื้อหา

**หมายเลข 5** ดาวน์โหลด โดยจะมีเมนูให้เลือกใช้ประเภทดาวน์โหลด และรายการไฟล์ดังภาพที่ 10

| AdminYRU                                   | Ξ              | <b>Z</b> Visit Site        |                                      |                              |                |                               |  |  |  |
|--------------------------------------------|----------------|----------------------------|--------------------------------------|------------------------------|----------------|-------------------------------|--|--|--|
| สิทธิชัย แพงทิพย์<br>© Online              |                | หน้าหลัก > ประเภทดาวน์โหลด |                                      |                              |                |                               |  |  |  |
| $\alpha$<br>Search                         |                |                            | ♦ ประเภทดาวน์โหลด                    |                              |                |                               |  |  |  |
| Menu                                       |                | + เพิ่มรายการ              |                                      |                              |                |                               |  |  |  |
| <b>Ф</b> имаязняя                          |                | แสดง 1 ถึง 2 จาก 2 ผลลัพธ์ |                                      |                              |                |                               |  |  |  |
| 血 เกี่ยวกับหน่วยงาน<br>k.                  | #              |                            | ้สัญลักษณ์ ชื่อประเภทดาวน์โหลด (ใทย) | ชื่อประเภทดาวน์โหลด (อังกฤษ) | เปิดใช้งาน     |                               |  |  |  |
| • инзанці                                  |                |                            |                                      |                              |                |                               |  |  |  |
| @∄ เนื้อหา                                 | 1.             | $\mathbf{E}$               | คลังรูปภาพ $\varnothing$             | Images Store <sup>C</sup>    | $\circledcirc$ |                               |  |  |  |
| ี่ ∩ิ ดาวน์โหลด<br>$\checkmark$            |                |                            |                                      |                              |                | $\frac{1}{\sqrt{2}}$          |  |  |  |
| · ประเภทดาวน์โหลด                          | $\overline{2}$ | $\mathbb{R}$               | ไฟล์อื่นๆ ⊡ึ                         | ΓŽ.                          | $\circledcirc$ | $\frac{\bullet}{\mathcal{L}}$ |  |  |  |
| ี่⊟ิ รายการไฟล์<br>ี่ D สไลด์ประชาสัมพันธ์ |                |                            |                                      |                              |                |                               |  |  |  |

ภาพที่ 10 แสดงเมนูดาวน์โหลด

**หมายเลข 6** สไลด์ประชาสัมพันธ์สามารถเพิ่ม เติม การประชาสัมพันธ์ได้ดังภาพที่ 11

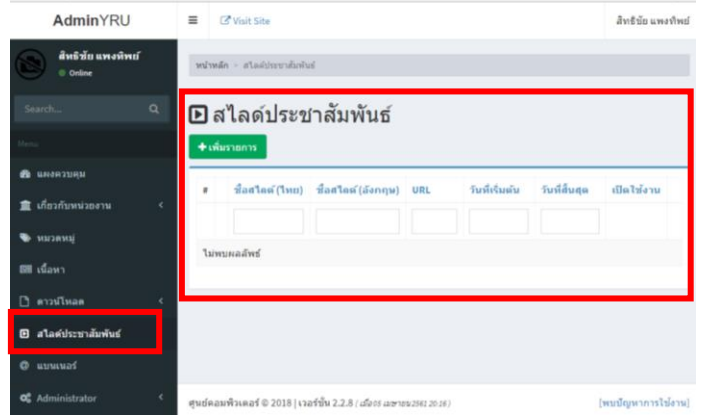

ภาพที่ 11 แสดงเมนูสไลด์ประชาสัมพันธ์

## **หมายเลข 7** แบนเนอร์การปรับแต่งตั้งแบนเนอร์ได้ ดังภาพที่ 12

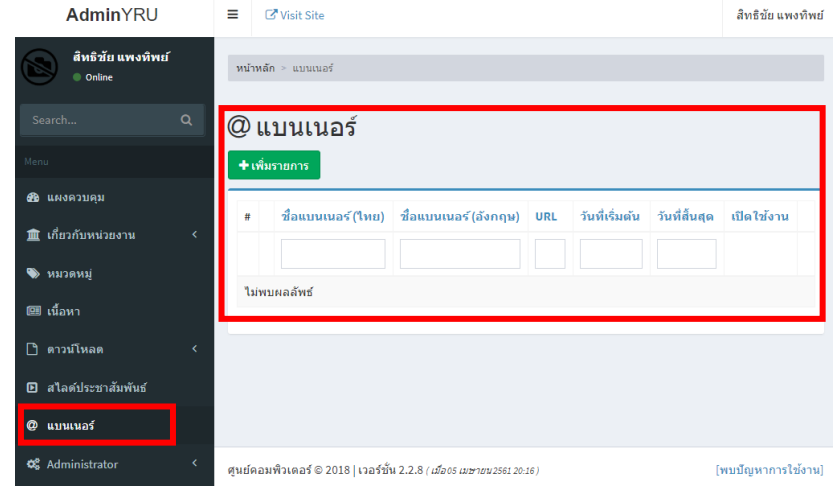

ภาพที่ 12 แสดงเมนูแบนเนอร์

**หมายเลข 8** Administrator ผู้ใช้งานระบบจะสามารถจัดการปรับแต่ง ข้อมูล ความรู้ต่างๆ ได้ ใน เมนูนี้ อีกทั้งสามารถตั้งค่าพื้นฐานและเปลี่ยนชุดรูปแบบ ดังภาพที่ 13

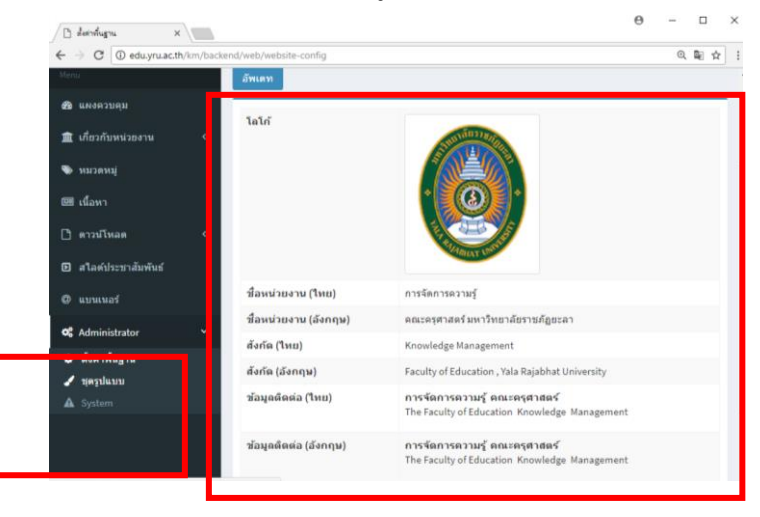

ภาพที่ 13 แสดงเมนู Administrator

2. เมนูที่เกี่ยวข้องในการใช้งานต่างๆ เมนูที่เกี่ยวข้องต่างๆนี้ สามารถช่วยให้การใช้งาน เว็บไซต์ง่ายและสะดวกมากยิ่งขึ้น ดังภาพที่ 14

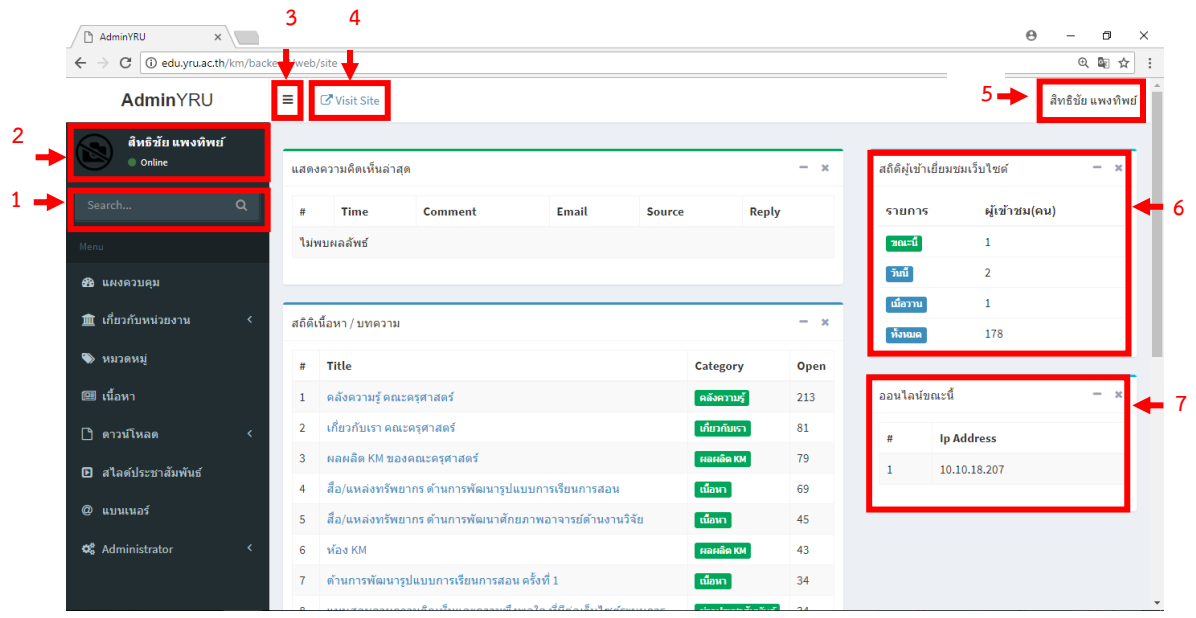

ภาพที่ 14 เมนูที่เกี่ยวข้องในการใช้งานต่างๆ

**หมายเลข 1** Search… เป็นส่วนช่วยค้นหาเนื้อหาข้อมูลต่างๆได้อย่างรวดเร็วยิ่งขึ้น ดังภาพที่ 15

| $\Gamma$<br>AdminYRU               | $\times$ |                |                                                   |                           |       |               | ິ                  | ◡<br>⋏                                                      |
|------------------------------------|----------|----------------|---------------------------------------------------|---------------------------|-------|---------------|--------------------|-------------------------------------------------------------|
| C<br>$\leftarrow$<br>$\rightarrow$ |          |                | 4 O edu.yru.ac.th/km/backend/web/site?q=8search=# |                           |       |               |                    | $\mathbin{\textcircled{\scriptscriptstyle{1}}}$<br>Gy.<br>☆ |
| AdminYRU                           |          | ≡              | Visit Site                                        |                           |       |               |                    | สิทธิชัย แพงทิพย์                                           |
| สิทธิชัย แพงทิพย์<br>C Online      |          |                | แสดงความคิดเห็นล่าสุด                             |                           |       |               |                    | $\mathbf{x}$<br>$\overline{\phantom{a}}$                    |
| Search                             | Q        | #              | <b>Time</b>                                       | <b>Comment</b>            | Email | <b>Source</b> | <b>Reply</b>       |                                                             |
| Menu                               |          |                | ไม่พบผลลัพธ์                                      |                           |       |               |                    |                                                             |
| <b>28</b> แผงควบคุม                |          |                |                                                   |                           |       |               |                    |                                                             |
| <b>m</b> เกี่ยวกับหน่วยงาน         | K.       |                | สถิติเนื้อหา / บทความ                             |                           |       |               |                    | $\mathbf{x}$<br>-                                           |
| • инзанці                          |          | #              | Title                                             |                           |       |               | <b>Category</b>    | Open                                                        |
| (99) เนื้อหา                       |          | $\mathbf{1}$   | คลังความรู้ คณะครุศาสตร์                          |                           |       |               | คลังความรู้        | 213                                                         |
| <b>n</b><br>ดาวน์โหลด              | k        | $\overline{2}$ | เกี่ยวกับเรา คณะครุศาสตร์                         |                           |       |               | เกี่ยวกับเรา       | 81                                                          |
|                                    |          | 3              |                                                   | ผลผลิต KM ของคณะครุศาสตร์ |       |               | $H$ ล $H$ ลิต $KM$ | 79                                                          |

ภาพที่ 15 การ Search… ข้อมูล

**หมายเลข 2** ผู้ใช้งานระบบ เมื่อเข้าสู่ระบบเรียบร้อยแล้วก็จะแสดงตัวตนของผู้ใช้งานระบบ สามารถ ตรวจสอบว่าใช้งานอยู่หรือไม่ (การออฟไลน์หรือออนไลน์) ดังภาพที่ 16

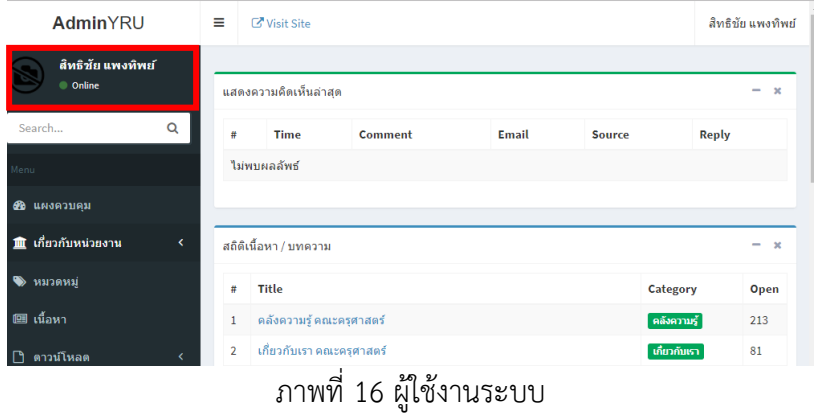

**หมายเลข 3** ซ่อน/แสดงเมนูเมื่อเข้าสู่ระบบแล้ว จะปรากฏปุ่มเมนูปฏิบัติการ ดังภาพที่ 17 - 18

| $\times$<br>$\Box$<br>AdminYRU                                                          |   |                                                           |                           |                                                      |       |                 | ಀ     | −                                          |
|-----------------------------------------------------------------------------------------|---|-----------------------------------------------------------|---------------------------|------------------------------------------------------|-------|-----------------|-------|--------------------------------------------|
| 4 O edu.yru.ac.th/km/backend/web/site?q=8search=#<br>C<br>$\rightarrow$<br>$\leftarrow$ |   |                                                           |                           |                                                      |       |                 |       | $Q_{\rm e}$<br>☆                           |
| AdminYRU                                                                                |   | ≡                                                         | Visit Site                |                                                      |       |                 |       | สิทธิ์ขัย แพงทิพย์                         |
| สิทธิชัย แพงทิพย์<br>C Online                                                           |   |                                                           | แสดงความคิดเห็นล่าสุด     |                                                      |       |                 |       | $\pmb{\times}$<br>$\overline{\phantom{a}}$ |
| Search                                                                                  | Q | #                                                         | <b>Time</b>               | <b>Comment</b>                                       | Email | <b>Source</b>   | Reply |                                            |
| Aenu                                                                                    |   |                                                           | ไม่พบผลลัพธ์              |                                                      |       |                 |       |                                            |
| <b>28</b> แผงควบคม                                                                      |   |                                                           |                           |                                                      |       |                 |       |                                            |
| เกี่ยวกับหน่วยงาน<br>童                                                                  | ć |                                                           | สถิติเนื้อหา / บทความ     |                                                      |       |                 |       | $\mathbf{x}$                               |
| • инзаиці                                                                               |   | #                                                         | Title                     |                                                      |       | Category        |       | Open                                       |
| 画 เนื้อหา                                                                               |   | คลังความรู้ คณะครุศาสตร์<br>ิ คลังความรู้<br>$\mathbf{1}$ |                           |                                                      |       |                 |       | 213                                        |
| ดาวน์โหลด<br>r۱                                                                         |   | $\overline{2}$                                            | เกี่ยวกับเรา คณะครุศาสตร์ |                                                      |       | ้เกี่ยวกับเรา   |       | 81                                         |
| สไลด์ประชาสัมพันธ์<br>回                                                                 |   | 3                                                         |                           | ผลผลิต KM ของคณะครศาสตร์                             |       | <b>HaHân KM</b> |       | 79                                         |
|                                                                                         |   | 4                                                         |                           | ้สื่อ/แหล่งทรัพยากร ด้านการพัฒนารูปแบบการเรียนการสอน |       | <b>เนื้อหา</b>  |       | 69                                         |

ภาพที่ 17 ปุ่มแสดงเมนู

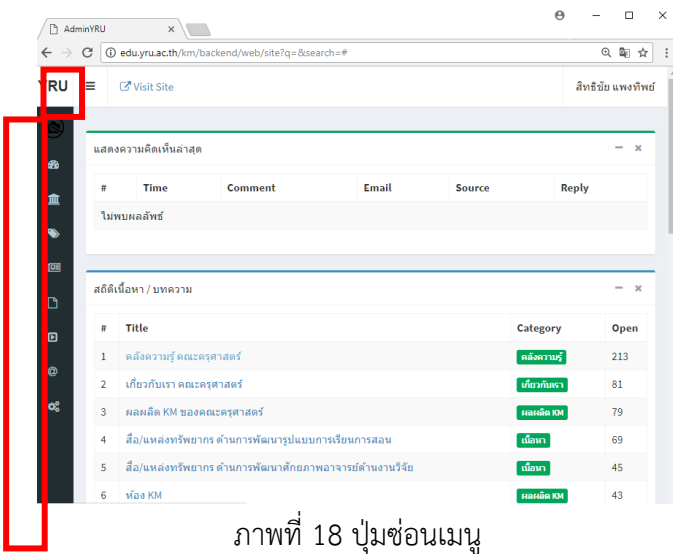

**หมายเลข 4** Visit Site เมื่อเข้าสู่ระบบแล้ว จะปรากฏปุ่ม Visit Site สามารถกดแล้วไปหน้าเว็บไซต์ หลักได้ ดังภาพที่ 19 - 20

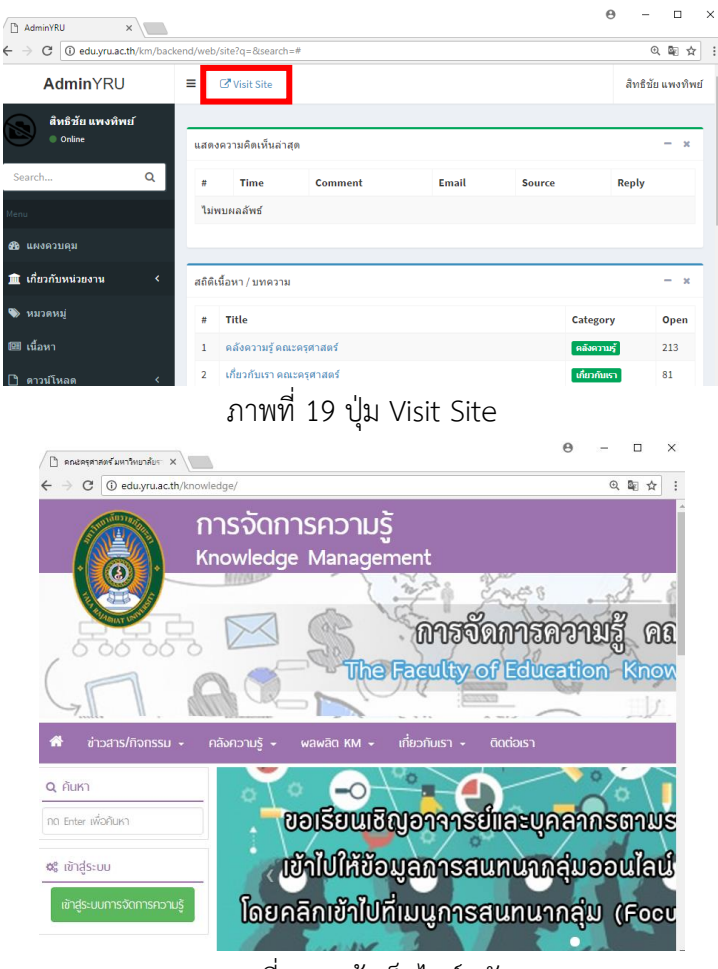

ภาพที่ 20 หน้าเว็บไซต์หลัก

**หมายเลข 5** ออกจากระบบ เมื่อเข้าสู่ระบบเรียบร้อยแล้วก็จะปรากฏชื่อผู้ใช้งาน ปุ่มนี้เป็นปุ่มที่ สามารถเปลี่ยนรหัสผ่าน และออกจากระบบการใช้งานได้ดังภาพที่ 21

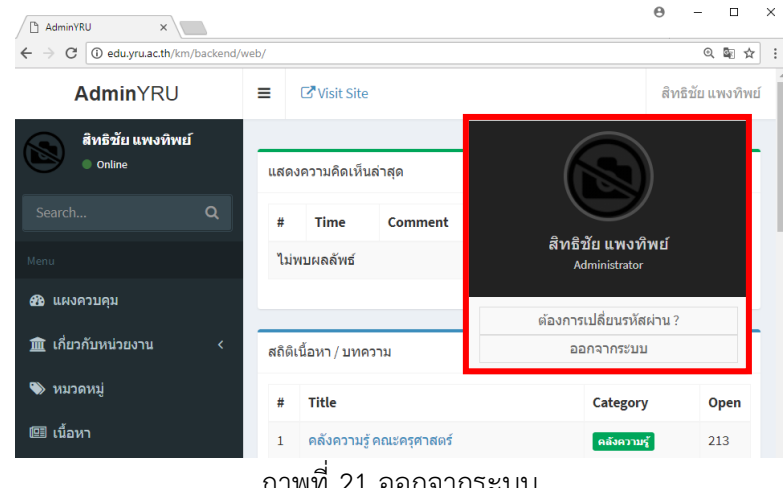

ภาพที่ 21 ออกจากระบบ

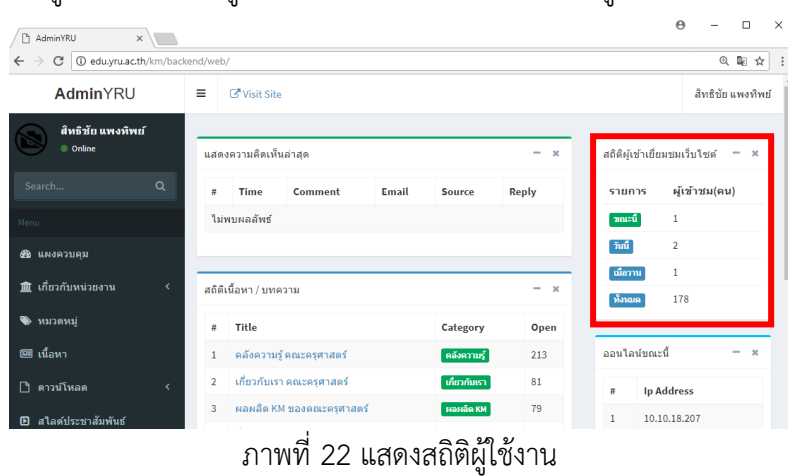

**หมายเลข 5** สถิติผู้ใช้งาน เมื่อเข้าสู่ระบบแล้ว ก็สามารถเห็นรายการผู้เข้าเยี่ยมเว็บไซต์ดังภาพที่ 22

**หมายเลข 5** ผู้ใช้งานออนไลน์ขณะนี้ เมื่อเข้าสู่ระบบเรียบร้อยแล้ว จะแสดงจำนวนผู้ใช้งานออนไลน์ ในขณะเวลานี้ดังภาพที่ 23

| AdminYRU                            | Ξ              | <b>NVisit Site</b>    |                                       |       |               |                                          |                                                  |                                      | สิทธิชัย แพงทิพย์ |
|-------------------------------------|----------------|-----------------------|---------------------------------------|-------|---------------|------------------------------------------|--------------------------------------------------|--------------------------------------|-------------------|
| สิทธิชัย แพงทิพย์<br>C Online       |                | แสดงความคิดเห็นล่าสุด |                                       |       |               | $\mathbf{x}$<br>$\overline{\phantom{0}}$ |                                                  | สถิติผู้เข้าเยี่ยมชมเว็บไซต์<br>$-x$ |                   |
| $\alpha$<br>Search                  | $\#$           | <b>Time</b>           | Comment                               | Email | <b>Source</b> | <b>Reply</b>                             | รายการ                                           | ผู้เข้าชม(คน)                        |                   |
| Menu                                |                | ไม่พบผลลัพธ์          |                                       |       |               |                                          | mari                                             | $\mathbf{1}$                         |                   |
| <b>68 แผงควบคม</b>                  |                |                       |                                       |       |               |                                          | ຳໜ້                                              | $\overline{\mathbf{2}}$              |                   |
| เกี่ยวกับหน่วยงาน<br>侖<br>$\langle$ |                | สถิติเนื้อหา / บทความ |                                       |       |               | -<br>$\mathbf{x}$                        | เมื่อวาน<br>ทั้งหมด                              | $\mathbf{1}$<br>178                  |                   |
| • инзаин                            | Ħ              | <b>Title</b>          |                                       |       | Category      | Open                                     |                                                  |                                      |                   |
| @∃ เนื้อหา                          | 1              |                       | คลังความรู้ คณะครุศาสตร์              |       | ิดลังความรู้  | 213                                      |                                                  | ออนไลน์ขณะนี้<br>$\mathbf{x}$<br>e.  |                   |
| ดาวน์โหลด<br>LJ.<br>x               | $\overline{a}$ |                       | เกี่ยวกับเรา คณะครศาสตร์              |       |               | 81                                       | <b>Ip Address</b><br>$\boldsymbol{\mathfrak{a}}$ |                                      |                   |
| สไลด์ประชาสัมพันธ์<br>问             | 3              |                       | ผลผลิต KM ของคณะครศาสตร์              |       | HaHân KM      | 79                                       | $\mathbf{1}$                                     | 10.10.18.207                         |                   |
| Ø.<br>ีแบนเนอร์                     | 4              | การเรียนการสอน        | สื่อ/แหล่งทรัพยากร ด้านการพัฒนารูปแบบ |       | ี่เนื้อหา     | 69                                       |                                                  |                                      |                   |

ภาพที่ 23 แสดงผู้ใช้งานออนไลน์ขณะขณะเวลาปัจจุบัน

#### **1.3 การ Logout ออกจากระบบ**

1. กดปุ่มชื่อผู้ใช้งานมุมบนขวามือที่มีชื่อกำกับอยู่ กด 1 ครั้ง ก็จะปรากฏหน้าต่าง เพื่อให้กด Logout ออกจากระบบ ดังภาพที่ 24

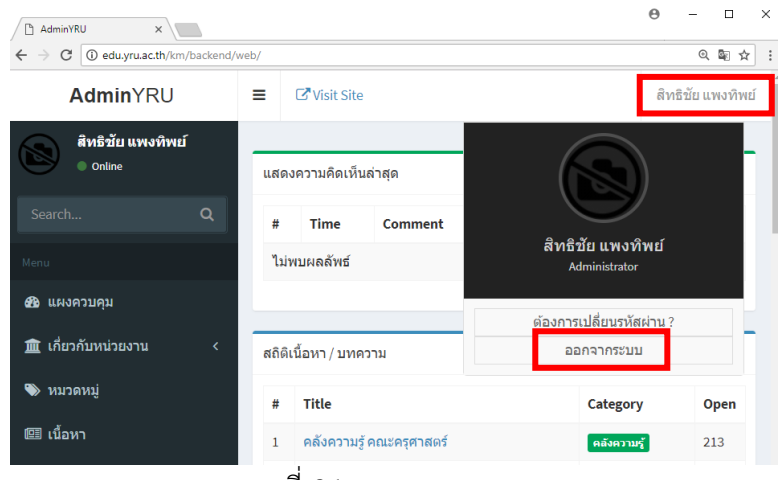

ภาพที่ 24 การออกจากระบบ

2. เมื่อออกจากระบบเรียบร้อยแล้ว จะปรากฏหน้าต่าง ดังภาพที่ 25

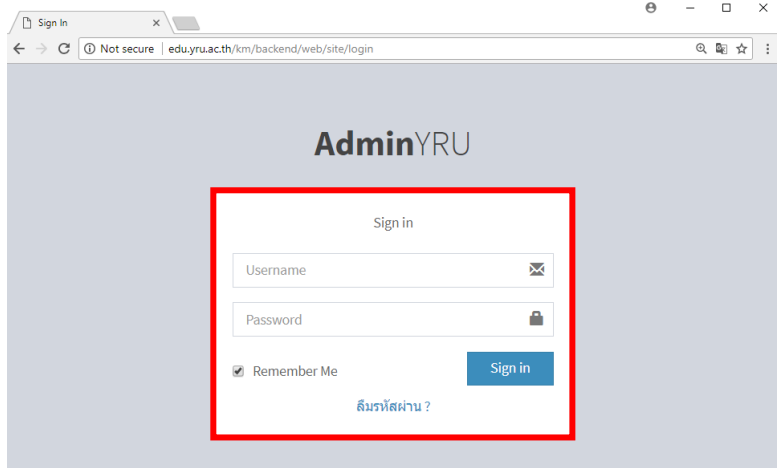

ภาพที่ 25 ออกจากระบบเรียบร้อยแล้ว

### **2. การใช้งานแบบที่ไม่ต้องเข้าสู่ระบบ**

#### **2.1 วิธีการเข้าใช้เว็บไซต์**

เริ่มจากการเข้าสู่หน้าเว็บไซต์ ในการค้นหาเว็บไซต์สามารถพิมพ์ที่อยู่เว็บไซต์ได้ ตามลิงค์ http://edu.yru.ac.th/knowledge/ ดังภาพที่ 26

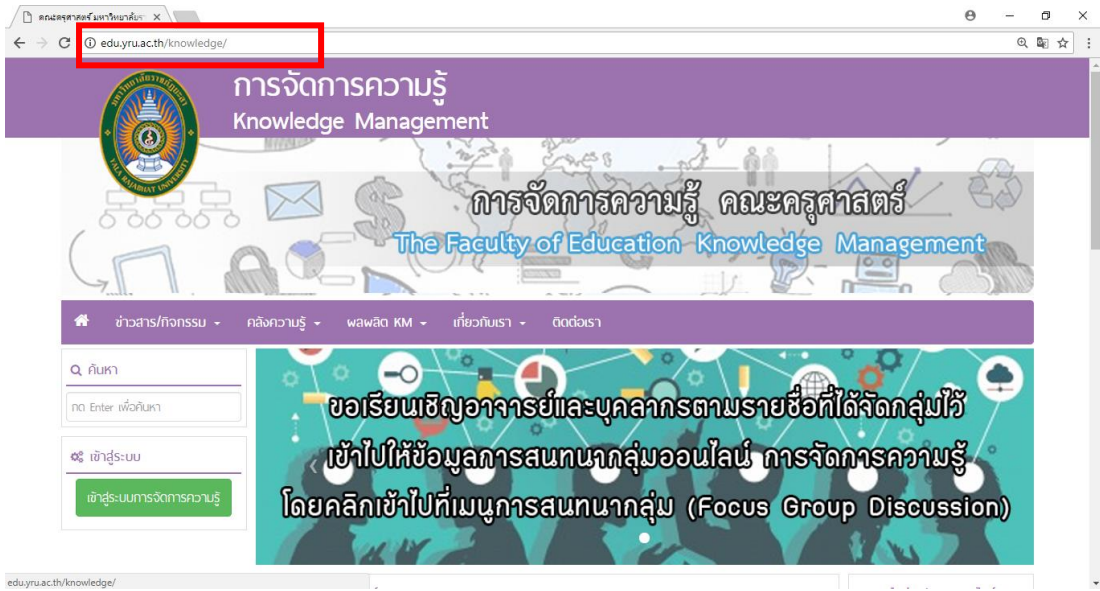

ภาพที่ 26 แสดงหน้าต่างเว็บไซต์หลัก

#### **2.2 เมนูต่างๆ ในเว็บไซต์จัดการความรู้**

1. เมนูส่วนหัว เมื่อเข้าสู่เว็บไซต์สำเร็จ ในส่วนบนของเว็บไซต์จะปรากฏเมนูการใช้งานต่างๆ

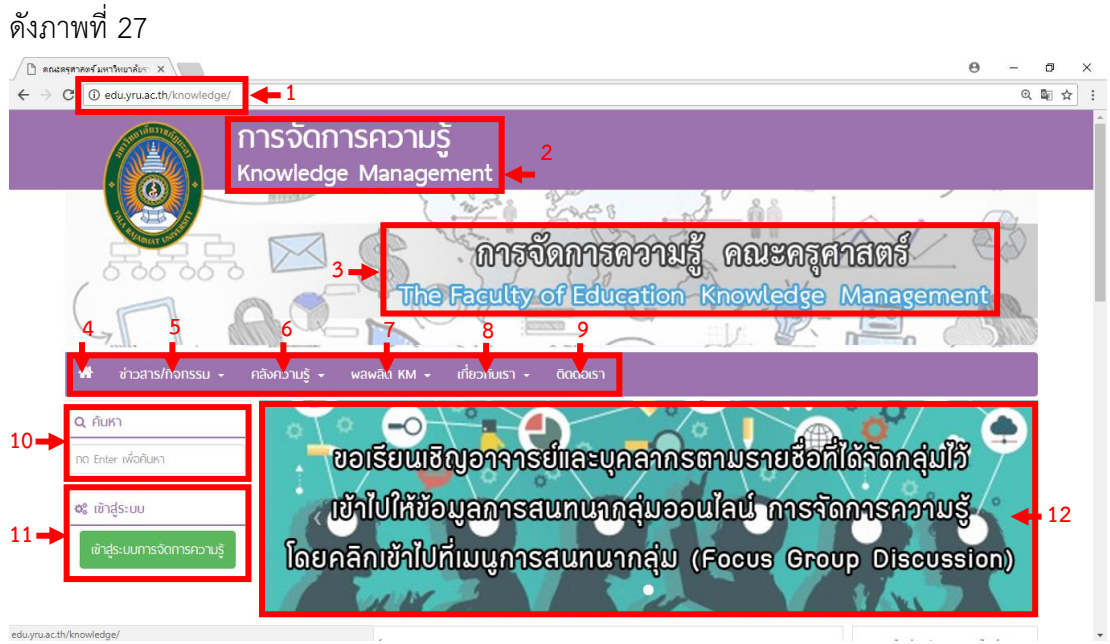

ภาพที่ 27 แสดงเมนูส่วนหัว

**หมายเลข 1** ชื่อที่อยู่เว็บไซต์

**หมายเลข 2** หัวข้อหลักของเว็บไซต์

**หมายเลข 3** หัวข้อรองของเว็บไซต์

**หมายเลข 4** ปุ่ม เป็นปุ่มเพื่อใช้กลับหน้าเว็บไซต์หลัก

**หมายเลข 5** เมนูข่าวสาร/กิจกรรม เป็นเมนูเนื้อหาข่าวประชาสัมพันธ์ กิจกรรม และคู่มือการใช้งาน **หมายเลข 6** เมนูคลังความรู้จะเป็นเมนูที่มีเนื้อหาหลักในการจัดการความรู้ทั้งหมด

**หมายเลข 7** เมนูผลผลิต KM เป็นเมนูที่มีการรวบรวมผลผลิต KM ของคณะครุศาสตร์และห้อง KM ี แสดงผลการรวบรวมและอธิบายในทกๆ ขั้นตอนของผลผลิต ห้อง KM มีการตอบคำถาม สนทนา และมีการรวบรวมคลังภาพ/วิดีโอ

**หมายเลข 8** เมนูเกี่ยวกับเรา เป็นเมนูเกี่ยวกับประวัติความเป็นมา โครงสร้างหน่วยงาน และ บุคลากรของคณะครุศาสตร์ มหาวิทยาลัยราชภัฏยะลา

**หมายเลข 9** เมนูติดต่อเรา เป็นเมนูเพื่อให้ผู้ใช้งานได้มีการซักถามข้อสงสัย หรือติชม ด้านเนื้อหา หรือเว็บไซต์

**หมายเลข 10** เมนูค้นหา เป็นปุ่มเมนูเพื่อใช้ค้นหาได้อย่างรวดเร็ว

**หมายเลข 11** เมนูเข้าสู่ระบบ เป็นเมนูลงทะเบียนเพื่อเข้าใช้งานระบบการจัดการความรู้

**หมายเลข 12** แบนเนอร์เพื่อประชาสัมพันธ์กิจกรรมต่างๆให้โดดเด่นขึ้นมา

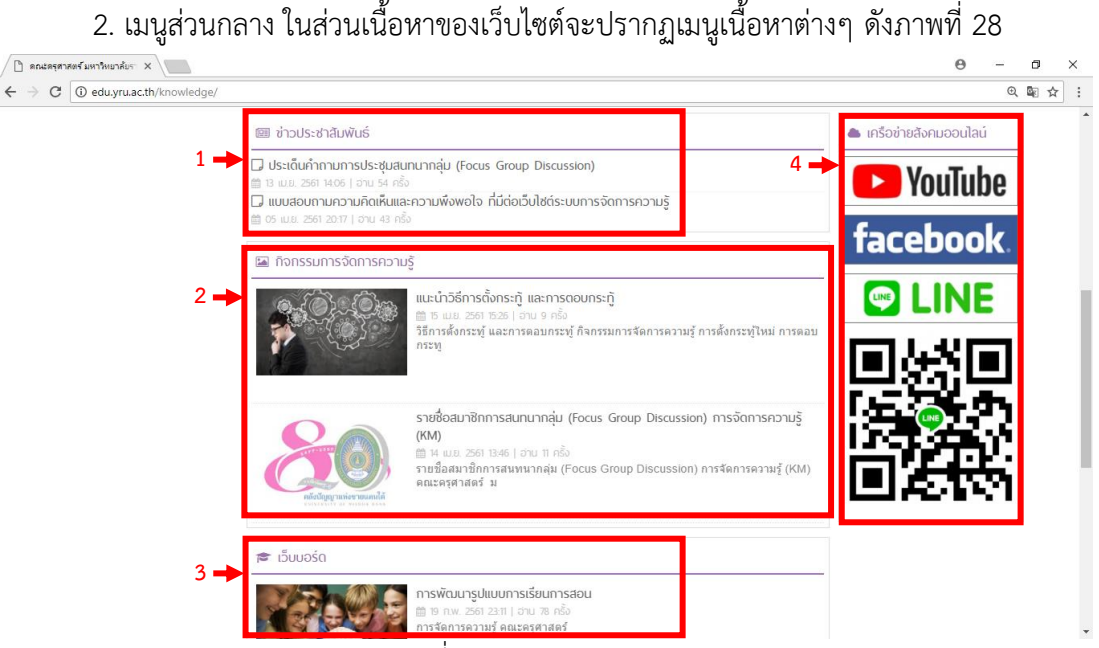

ภาพที่ 28 แสดงเมนูส่วนกลาง

**หมายเลข 1** เมนูประชาสัมพันธ์ เพื่อประชาสัมพันธ์ข่าวสารกิจกรรมต่างๆในการจัดการความรู้ **หมายเลข 2** เมนูกิจกรรมการจัดการความรู้ จะแสดงกิจกรรมวิธีการการจัดการความรู้ในวิธีต่างๆ หรือรายชื่อสมาชิกกิจกรรมต่างๆ

**หมายเลข 3** เมนูเว็บบอร์ด เป็นเมนูที่ให้เป็นการสนทนาแสดงความคิดเห็นต่างๆ เพื่อแลกเปลี่ยน เรียนรู้เกี่ยวกับการจัดการความรู้

**หมายเลข 4** เมนูเครือข่ายสังคมออนไลน์สามารถติดต่อสื่อสารผ่านสื่อโซเชียล เพื่อความสะดวก รวดเร็วในการสื่อสารเพื่อแลกเปลี่ยนเรียนรู้เกี่ยวกับการจัดการความรู้

3. เมนูส่วนล่าง ส่วนนี้เป็นข้อมูลแสดงในส่วนรายละเอียดของผู้ใช้งานเว็บไซต์โดยจะแสดง ข้อมูลในขณะนี้มีผู้ใช้งานกี่คน วันนี้มีผู้ใช้งานกี่คน เมื่อวานมีผู้ใช้งานกี่คน รวบรวมไว้ ดังภาพที่ 29

การจัดการความรู้ คณะครุศาสตร์ The Faculty of Education Knowledge Managemen ெலைப் 1 வட்<mark>கே3் மீ3் மீசி மிரைய 2 | 1 ப</mark>ிரீ

ภาพที่ 29 แสดงเมนูส่วนล่าง